## Troubleshooting Register for Courses

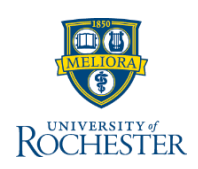

*Sometimes course registration doesn't go as smoothly as you'd like. If you've already tried to register for courses and are experiencing problems, here are some tips on troubleshooting the process.*

- 1. From the View Course Section registration screen, click **Troubleshoot**
- 2. Review **Enrollment Window**
	- a) Should be **Yes**, meaning the registration date window is open; **No** means the registration date window is closed
- 3. Review **Holds**
	- a) Should be **0**
	- b) If you have a Hold, click the **Number** link to view Holds
- 4. Review the **Can Register** columns in the Course and Course Section tables
	- a) If all lines = **Yes**, there are no registration issues
	- **b) Access to Enrollment** = **No**, see your school's Registrar to complete registration
	- **c) Eligible = No**, you haven't completed requirements and need instructor permission or to be enrolled in a specific Program or class year (in Course and Course Section tables)
		- i. Review the *Request Permissions to Register for a Course* video for b or c
	- **d) No Duplicate Registrations = No,** means you have taken the course before
	- **e) Has Capacity = No,** means this course section is full
	- **f) No Time Conflict Exists = No**, resolve the conflict
- 5. If you cannot resolve the issues on your own, **contact your Advisor or Registrar** for help

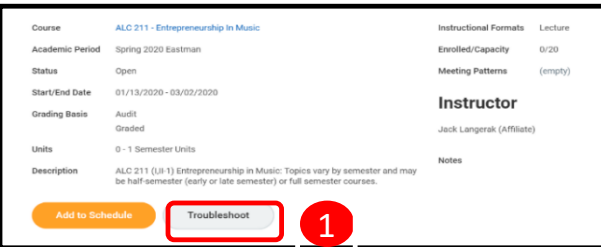

**Troubleshoot Registration** 

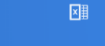

**1**

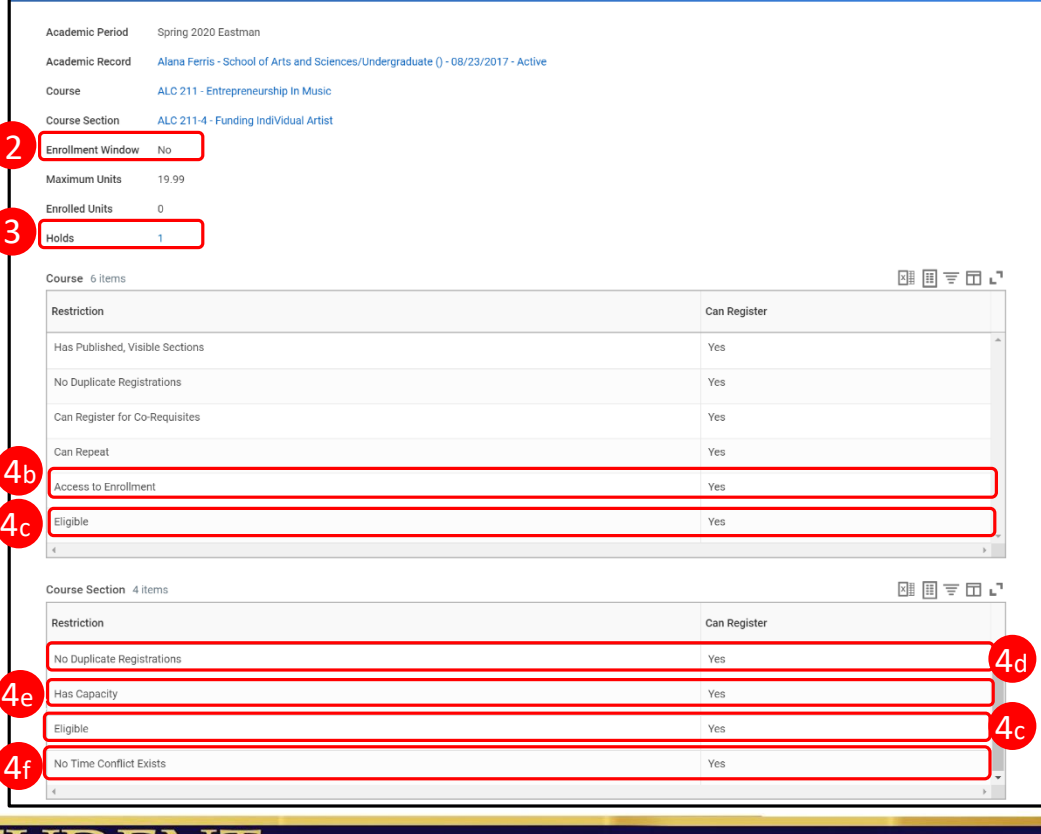